# Quick Setup Guide

Read the *Product Safety Guide* first, then read this *Quick Setup Guide* for the correct installation procedure.

Not all models are available in all countries.

The latest manuals are available at the Brother Solutions  $\Theta$ Center: <support.brother.com/manuals>.

Unpack the machine and check the components

### **NOTE:**

- The components included in the box may differ depending on your country.
- The available connection interfaces vary depending on the model.
- Interface cables are not included. You must purchase the correct interface cable if you require one.

Watch our Video FAQs for help with setting up your Brother machine: <support.brother.com/videos>.

#### **USB cable**

We recommend using a USB 2.0 cable (Type A/B) that is no more than 2 metres long.

#### **Network cable**

Use a straight-through Category 5 (or greater) twisted-pair cable.

- The illustrations in this *Quick Setup Guide* show the MFC-L2710DW.
- The *Reference Guide* is available on the provided Brother Installation Disc in countries where it is not included in the box.

# Remove the packing materials and install the drum unit and toner cartridge assembly

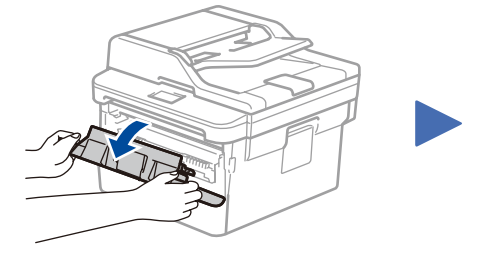

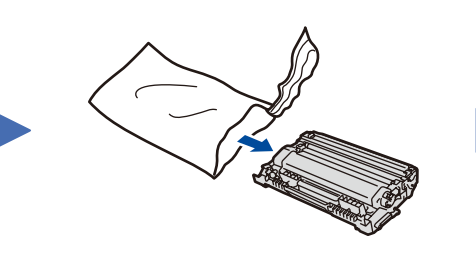

Load paper in the paper tray 2

### 3 Connect the power cord and turn the machine on

1

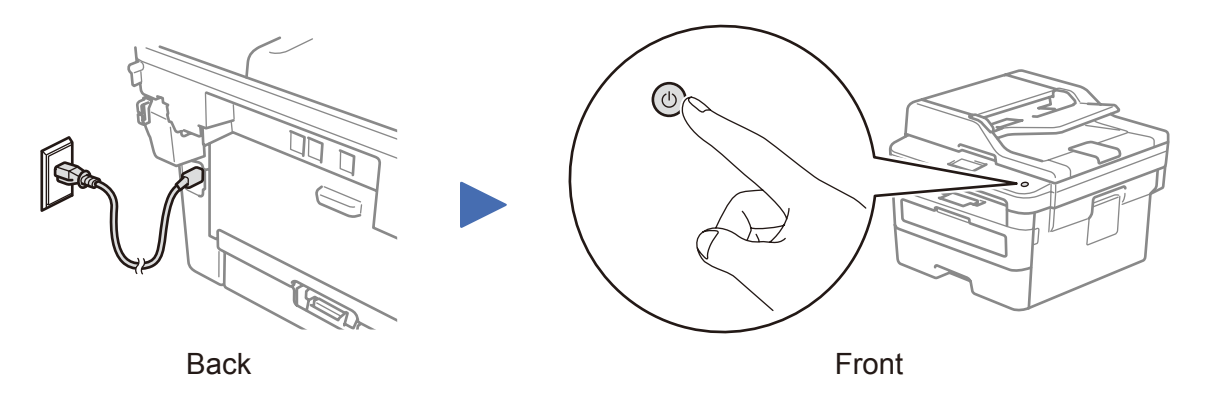

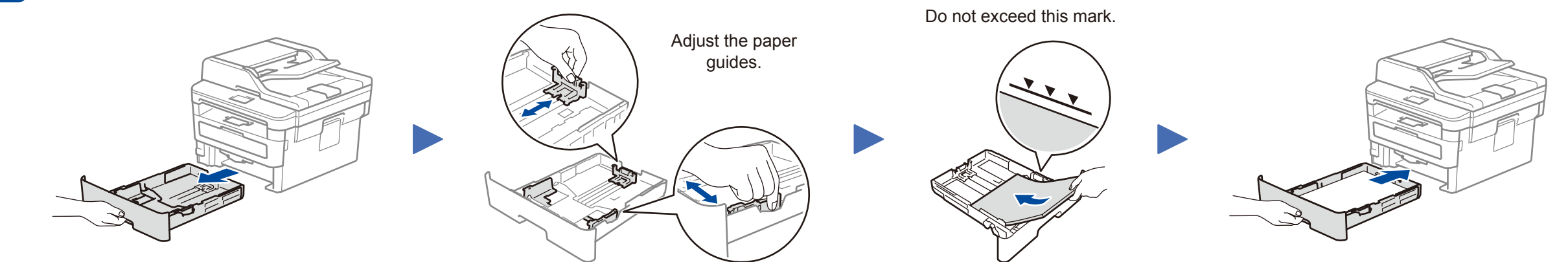

**Telephone Line Cord** (For MFC models)

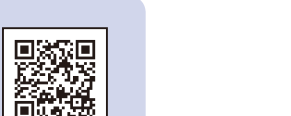

**Brother Installation Disc Quick Setup Guide Reference Guide** (only for certain models) **Product Safety Guide**

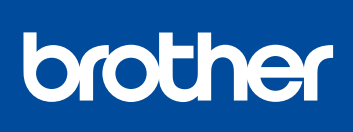

#### **MFC-L2716DW /MFC-L2715DW / MFC-L2713DW / MFC-L2710DW / DCP-L2550DW / DCP-L2535DW / DCP-L2531DW**

D00RYF001-00 OCE/ASA Version 0

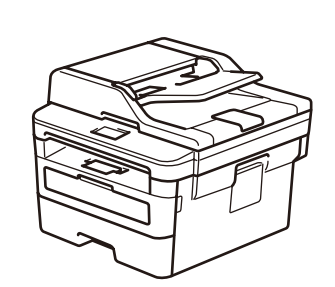

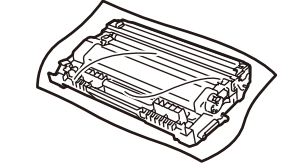

**Telephone Line Cord Adapter** (Australia only) (For MFC models)

ß)

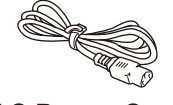

#### (Initial setup only) 4

After turning the machine on, you may be required to set your country or language (depending on your machine). If required, follow the on-screen instructions.

## 5 Select your language (if needed)

**AC Power Cord** (only for certain models)

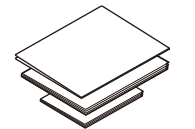

**Drum Unit and Inbox Toner Cartridge**

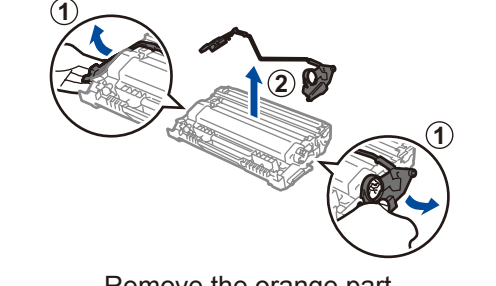

Remove the orange part. The push firmly.

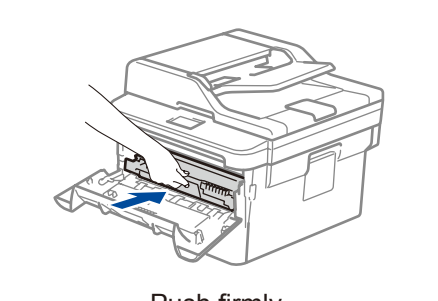

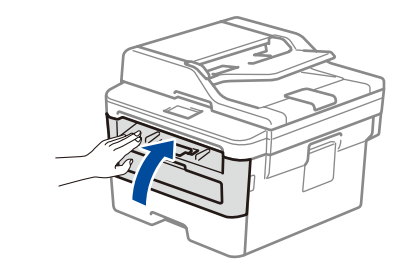

- **1.** (for DCP models)
	- a. Press **Menu**.
	- b. Press ▲ or ▼ to display [Initial Setup], and then press **OK**.
	- c. Press ▲ or ▼ to display [Local Language], and then press **OK**.

(for MFC models) Press **Menu**, **0**, **0**.

- **2.** Press ▲ or ▼ to select your language, and then press **OK**.
- **3.** Press **Stop/Exit**.

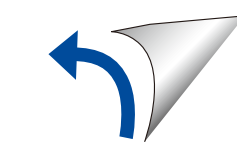

### Select a device to connect to your machine 6

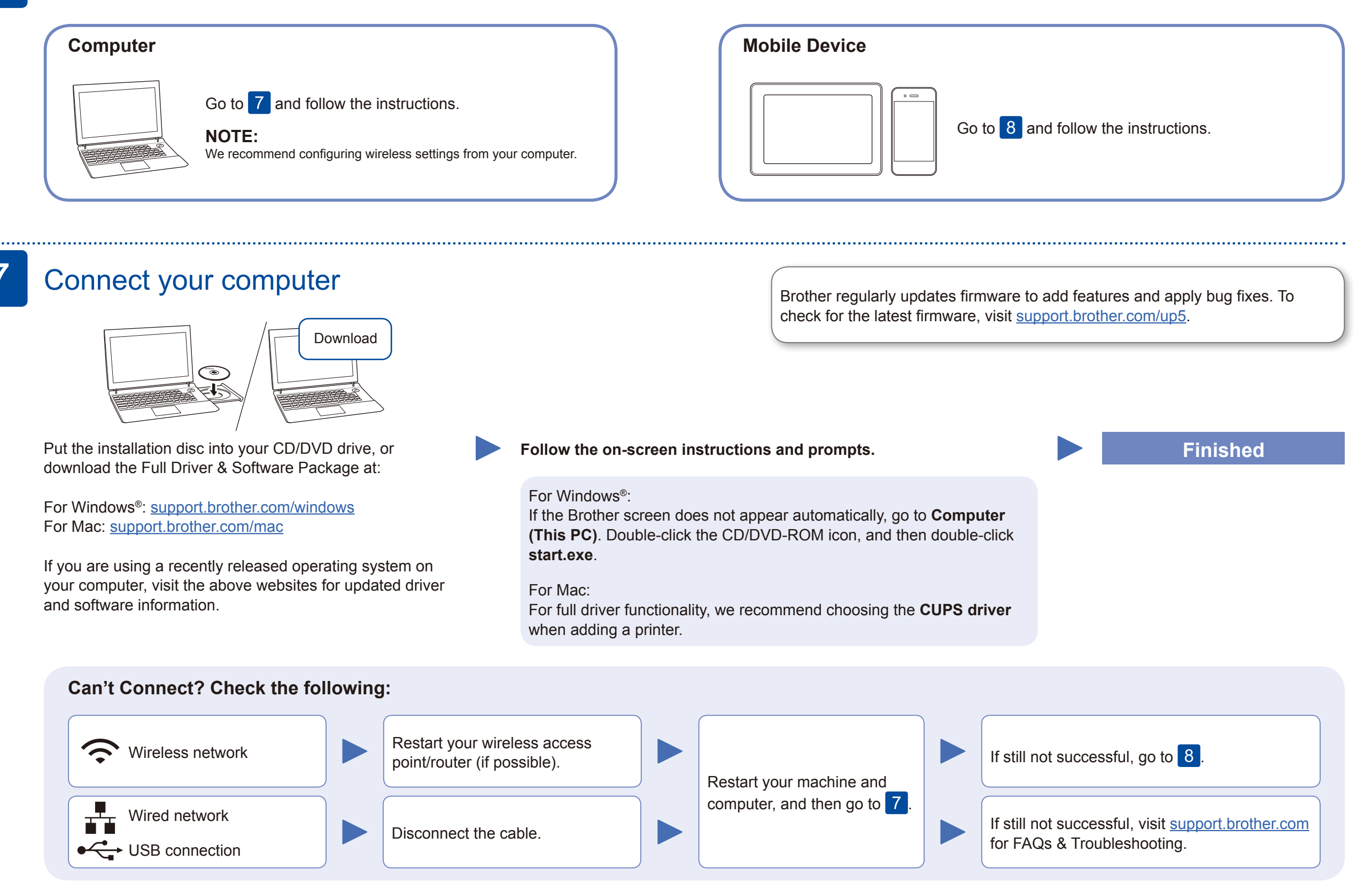

### Alternative wireless setup

Find your SSID (Network Name) and Network Key (Password) on your wireless access point/ router and write them in the table provided below.

8

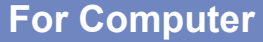

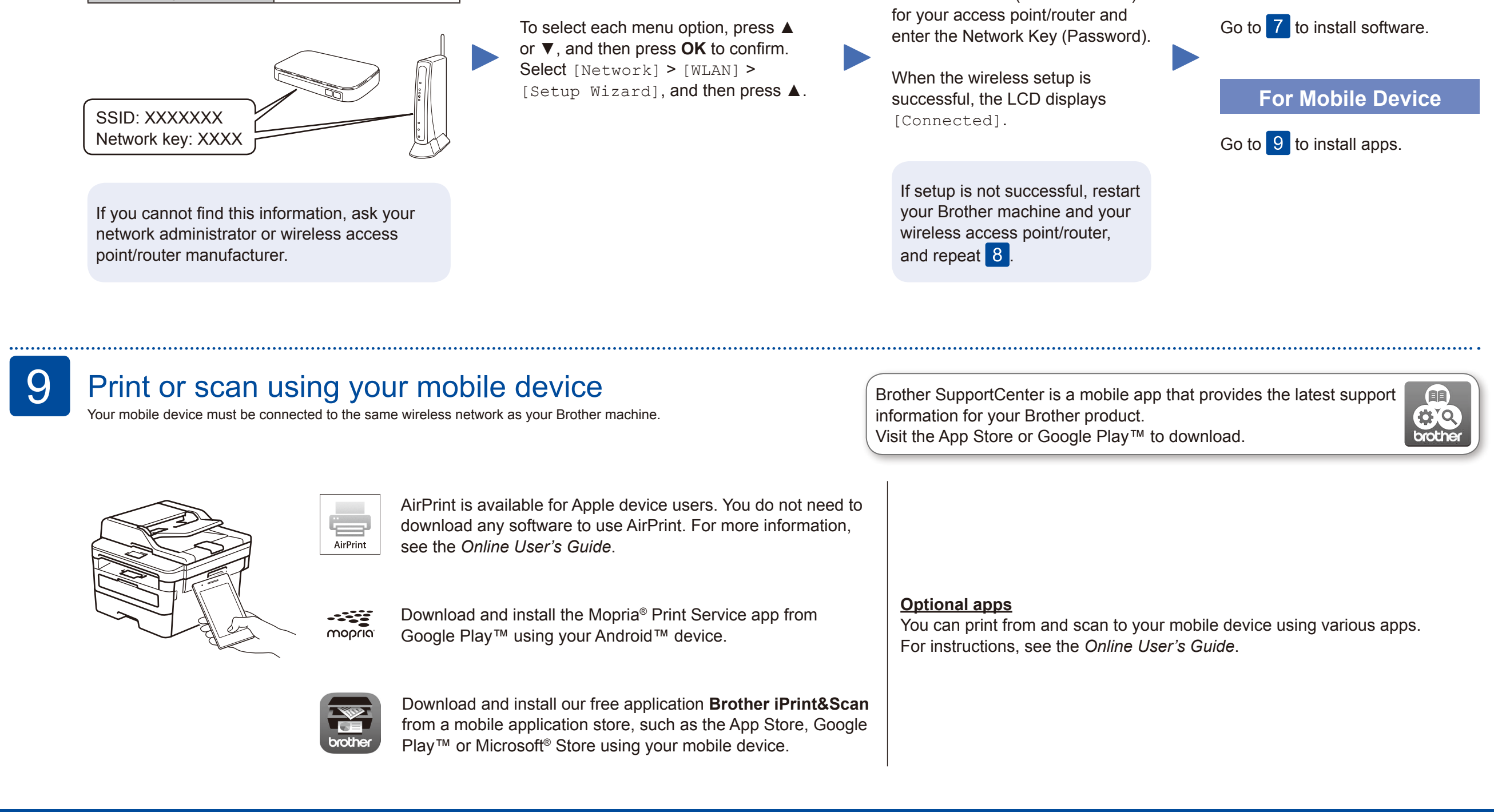

Even if you do not have a wireless access point/router, you can connect your device and your machine directly. For additional wireless network support, go to [support.brother.com/wireless-support.](support.brother.com/wireless-support)

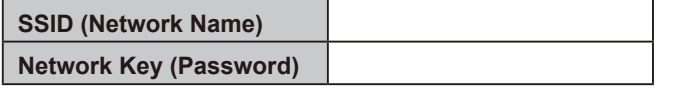

### Additional Wireless Support: <support.brother.com/wireless-support>